# **QUICK REFERENCE GUIDE**

# Menu and Keys

**Copper Test** 

TDR, RFL, DMM, wideband, POTS

System

Software version/options, date/time, power settings

**Function Keys** 

Escape/Back

Power

Standby mode: Hold button for 1 beep

**Navigation Keys** 

xDSL Test

ADSL2+ Annex A/B\*, VDSL2

Home

Start/Stop

**Enter** 

#### **Ports**

### Wan (Ethernet RJ45)

Connect to router/gateway for IP testing

T/A-R/B

Primary interface for copper testing

Earth/Ground

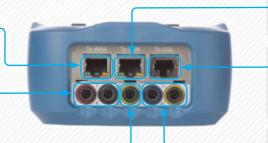

#### LAN (Ethernet 10/100)

Connect to STB or PC for DSL based IP testing

#### WAN (DSL)

Connect to ADSL2+/VDSL2 DSLAM. 2 pairs on RJ-11 for bonded tests

#### T1/A1-R1/B1

Secondary interface for copper testing in 4-wire mode

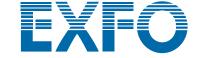

# The MaxTester 635

# **Copper Testing Cables**

T/A–R/B
Primary interface

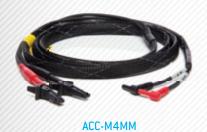

Earth/Ground

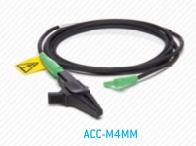

T1/A1-R1/B1
Secondary interface

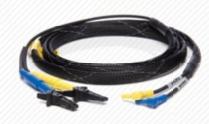

ACC-M4MMYB

# **DSL Testing Cables**

**RJ-RJ-Banana Y-Cable**Primary interface

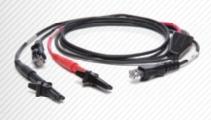

ACC-RJ11-4MM

### **DSL Bonding Options**\*

**RJ-Banana Cable** 

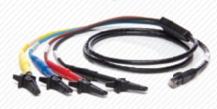

ACC-BD-4MM

#### RJ-RJ-RJ Y-Cable

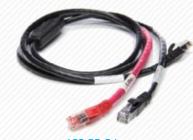

ACC-BD-RJ

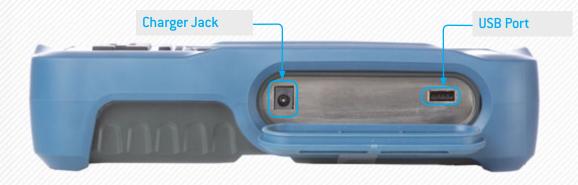

# **Copper Testing**

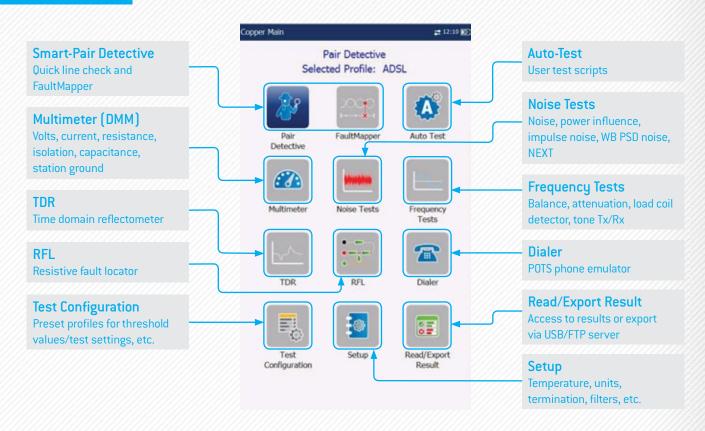

# **Copper Test Results**

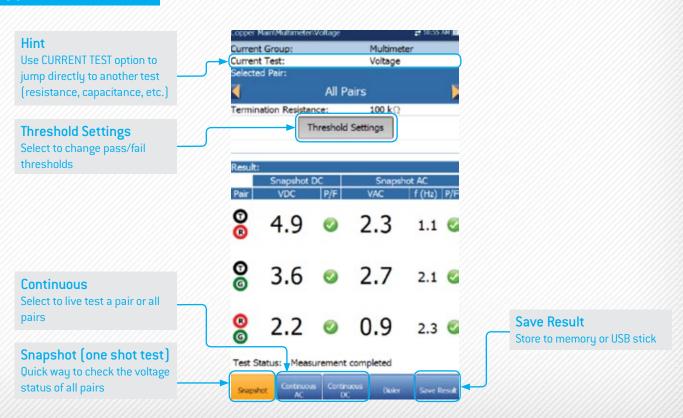

# The MaxTester 635

### **TDR**

- > Launched in AUTO mode
- All ranges scanned and first fault highlighted
- Choose GRAPH SELECTED to navigate trace

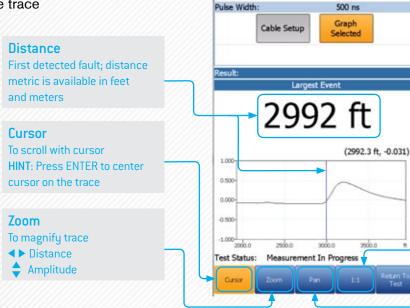

Current Test:

Range:

Gain:

Range Manual selection of the measurement range

**€** #1138 AM **30**0

1000, 5000 ft

30 dB

1:1
Restore trace to original aspect ratio

Pan

Move trace up/down/left/right
using cursor keys

#### **RFL**

- > Fault location (Earth/ground contact or battery contact)
- > Strap connection (hard loop) at far end

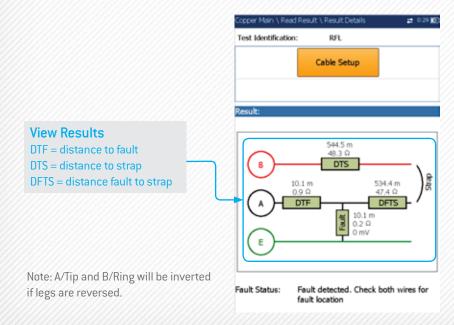

### **WB SE Attenuation**

 Unique technique used to measure insertion loss (attenuation) across a selected range

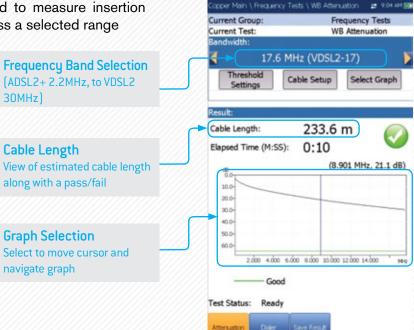

#### **WB PSD Noise**

> Crosstalk/RFI detection from live pairs

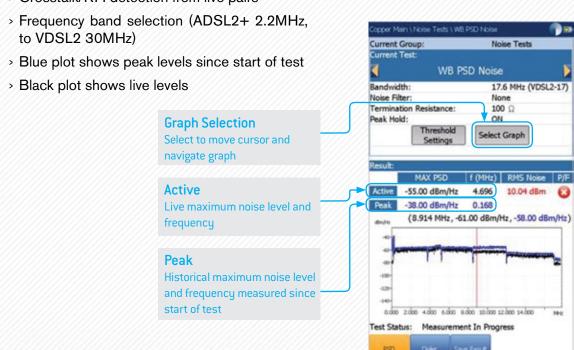

### **DSL Test Cords**

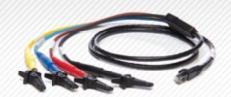

#### WAN port RJ11 (DSL):

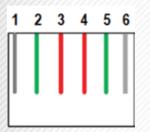

| V2XAA MODEL (ANNEX A)                                       |                                                  | V2XAB MODEL (ANNEX A AND B)                                         |                                                                       |
|-------------------------------------------------------------|--------------------------------------------------|---------------------------------------------------------------------|-----------------------------------------------------------------------|
| Black and Red<br>(marked A/T, B/R)                          | Blue and Yellow<br>(marked A1/T1, B1/R1)         | Black and Red<br>(marked A/T, B/R)                                  | Blue and Yellow<br>(marked A1/T1, B1/R1)                              |
| PIN 3-4 (RED) used for:  ADSL2+/VDSL2 single pair operation | PIN 2-5 (GREEN) used for:  Pair 2 bonded circuit | PIN 3-4 (RED) used for:  ADSL2+ Annex B/VDSL2 single pair operation | PIN 2-5 (GREEN) used for:  ADSL2+ Annex A/VDSL2 single pair operation |
| Pair 1 of bonded circuit                                    |                                                  | • Pair 1 of VDSL2 bonded circuit                                    | Pair 2 of VDSL2 bonded circuit                                        |

#### Connect to:

- > DSLAM Pair 2 (V2XAA)
- > DSLAM Annex A or Pair 2 (V2XAB)

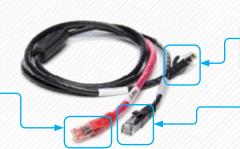

Connect to WAN (DSL) port of Max-635

Connect to: > DSLAM Pair 1

# **Test Profile Configuration**

> In the SELECTED PROFILE window, select xDSL TEST SETUP

**Test Interface** 

Select and click the approprate test

#### For V2XAB Model:

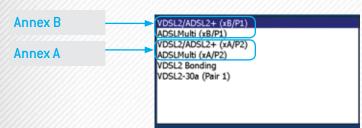

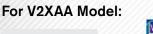

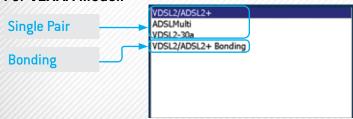

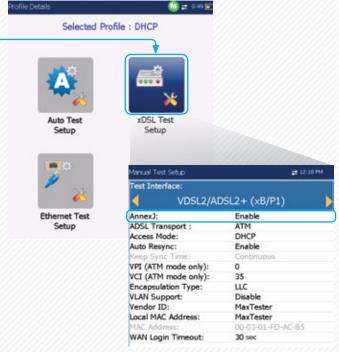

# **DSL Summary Results Screen**

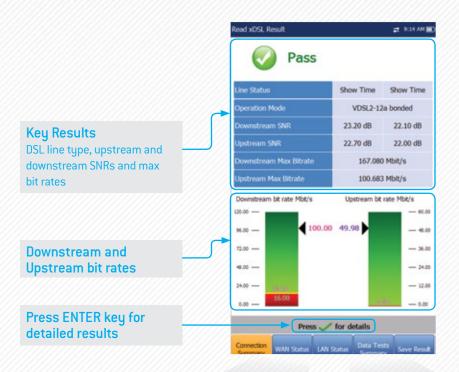

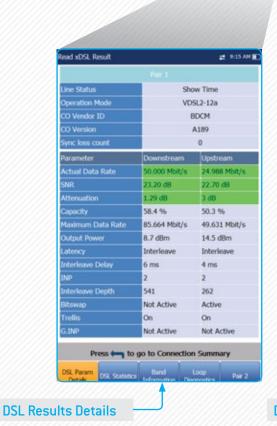

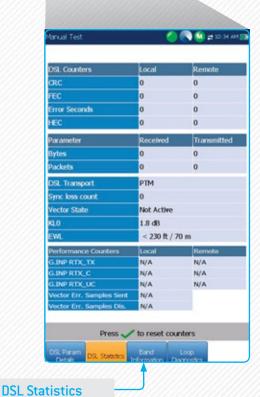

# The MaxTester 635

### **DSL Bits/Bin**

#### **Band Information**

Illustrates the bits per bin. Move cursor across to the specific carrier (frequency) to view the corresponding bins.

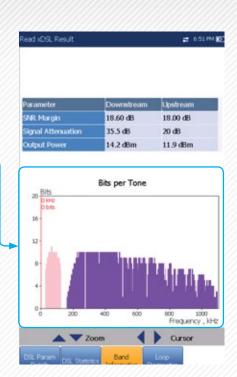

# **DSL Loop Diagnostics**

Press up/down key to select:

- > SNR per bin graph
- > Hlog (or attenuation) per bin
- > QLN per bin graph

#### **Loop Diagnostics**

Move cursor across to the specific frequency to view the corresponding value.

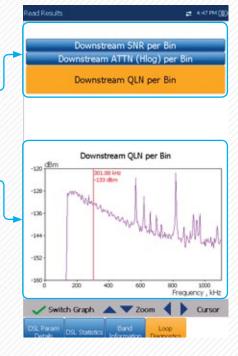

EXFO Headquarters > Tel.: +1 418 683-0211 | Toll-free: +1 800 663-3936 (USA and Canada) | Fax: +1 418 683-2170 | info@EXFO.com | www.EXFO.com

EXFO serves over 2000 customers in more than 100 countries. To find your local office contact details, please go to www.EXFO.com/contact.

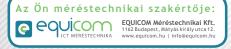

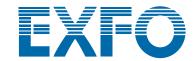